# **DDriveWrite Взломанная версия License Key Скачать For Windows (Updated 2022)**

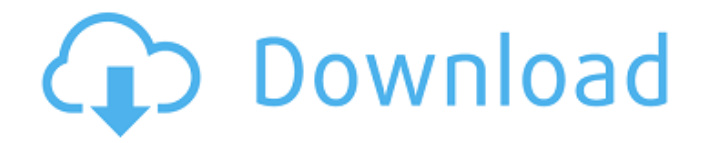

### **DDriveWrite Crack+ With Serial Key For PC**

- Операция записи образа USB-диска на отформатированное USB-дисковое устройство, как описано в разделе «Помощь». - Разрешает чтение или запись в непостоянные тома и предотвращает восстановление непостоянных данных системой. - Разрешает чтение или запись на неиспользуемые, но непостоянные тома. - Включает поддержку RAW для образов USB-накопителей, как описано в разделе «Помощь». - Позволяет искать файлы изображений с использованием существующего алгоритма двоичного поиска. - Включает все стандартные операции с дисками и помещает байты образов дисков непосредственно на дисковое устройство, как если бы они были записаны на диск. - Позволяет перетаскивать изображения, чтобы изменить их. - Разрешает определяемые пользователем индексы для файлов изображений, упрощая доступ к изображениям с поврежденными или поврежденными изображениями. - Позволяет изменять размер изображения. - Поддерживается случай, когда образ находится на другом диске, в том числе повторное использование существующего раздела. - Поддерживается случай, когда образ находится на другом диске, в том числе повторное использование существующего раздела. - Запрещает открытие образов, записываемых на USBнакопители, так как все операции записи прекращаются при закрытии приложения. - Позволяет отправлять файлы изображений во все поддерживаемые поисковые приложения. - Позволяет искать изображения по именам файлов, хеш-значениям или описаниям. - Позволяет перетаскивать для изменения размеров изображения. - Позволяет перетаскивать файлы изображений в другие приложения, такие как Блокнот. - Позволяет копировать файлы изображений с диска и вставлять их в другие приложения. - Поддерживает FAT32, FAT16 и ExFAT. - Поддерживает использование образов дисков в качестве входных данных для сценариев оболочки. - Поддерживается случай, когда образ находится на другом диске, в том числе повторное использование существующего раздела. - Проверяет успешность создания образа перед форматированием и запрещает операцию, если этого не происходит. - Показывает статус операции в окне. - Проверяет файлы и папки перед их копированием. - Проверяет все файлы перед их перезаписью. - Позволяет использовать несколько потоков для выполнения операций копирования. - Показывает путь ко всем файлам в каталоге назначения. - Позволяет пользователю проверять ход операции с помощью стандартного файла журнала. - Позволяет пользователю выбрать, какой набор файлов копировать (весь набор или только выбранные), и выбрать, как они должны быть упорядочены (по дате, времени, имени или размеру).

#### **DDriveWrite Crack+ Free License Key Free**

Как использовать приложение? - Создайте пустую «папку» в вашем HOST DIRECTORY. - Добавьте файл «config.xml», содержащий настройки вашего диска. - Запустите инструмент. Примечание: будет отображаться ошибка, если текущий каталог не содержит файл "config.xml". - Затем утилита предложит вам инициализировать диск, что необязательно. - Если вы инициализируете диск, вы получите следующие подсказки: - "Это создаст файл .ddr (сжатый формат.img) в целевом каталоге. Нажмите Enter, чтобы продолжить. ЭТО НЕОБЯЗАТЕЛЬНО. - "Это создаст файл .ddr в целевом каталоге. Нажмите Enter, чтобы продолжить. ЭТО НЕОБЯЗАТЕЛЬНО. - "Это создаст файл .ddr в целевом каталоге. Нажмите Enter, чтобы продолжить. ЭТО НЕОБЯЗАТЕЛЬНО. - Когда вам будет предложено «это последняя часть», нажмите Enter, чтобы продолжить. - Вы можете выбрать формат результата «img», «фирма» или «zip». - Нажмите Enter для результатов. Как подготовить диск? - Размер диска должен быть кратен формату диска. - Файл .ddr не сжат, поэтому размер диска будет примерно на 10% больше. - Не забудьте впоследствии удалить файл .ddr из целевого каталога. Примеры: Пример №1: Создание пустого диска из конфигурационного файла в HOST DIRECTORY: 'создать из конфигурационного файла DDriveWrite -config "config.xml" Пример #2: Создайте диск, используя файл конфигурации в HOST DIRECTORY. 'создать из конфигурационного файла DDriveWrite -config "config.xml" -drive "\путь\к\вашему\диску\" Пример №3: Создайте диск из файла конфигурации в HOST DIRECTORY, инициализируйте диск и добавьте файл на диск. 'создать из конфигурационного файла DDriveWrite -config "config.xml" -drive "\path\to\your\drive\" -file "\path\to\ \ваш\файл.img" Пример №4: Создайте диск из файла конфигурации в HOST DIRECTORY, инициализируйте диск и добавьте несколько файлов на диск. 'создать из конфигурационного файла DDriveWrite -config "config.xml" -drive "\path 1709e42c4c

### **DDriveWrite Crack Activation Key PC/Windows**

Copyright (c) 2003-2006, Вернер Чёхль Все права защищены. Распространение и использование в исходном и бинарном виде, с изменениями или без них, разрешены при соблюдении следующих условий: \* Распространение исходного кода должно содержать указанное выше уведомление об авторских правах, этот список условий и следующий отказ от ответственности. \* Распространение в бинарной форме должно воспроизводить вышеуказанное уведомление об авторских правах, этот список условий и следующий отказ от ответственности в документации и/или других материалах, поставляемых с дистрибутивом. \* Ни имя автора, ни имена участников не могут быть использованы для поддержки или продвижения продуктов, созданных на основе этого программного обеспечения, без специального предварительного письменного разрешения. \* Ни имя автора, ни имена участников не могут быть использованы для поддержки или продвижения продуктов, созданных на основе этого программного обеспечения, без специального предварительного письменного разрешения. ЭТО ПРОГРАММНОЕ ОБЕСПЕЧЕНИЕ ПРЕДОСТАВЛЯЕТСЯ АВТОРОМ И УЧАСТНИКАМИ «КАК ЕСТЬ», И ЛЮБЫЕ ЯВНЫЕ ИЛИ ПОДРАЗУМЕВАЕМЫЕ ГАРАНТИИ, ВКЛЮЧАЯ, ПОМИМО ПРОЧЕГО, ПОДРАЗУМЕВАЕМЫЕ ГАРАНТИИ КОММЕРЧЕСКОЙ ПРИГОДНОСТИ И ПРИГОДНОСТИ ДЛЯ ОПРЕДЕЛЕННОЙ ЦЕЛИ, НЕ ОТКАЗЫВАЮТСЯ. НИ ПРИ КАКИХ ОБСТОЯТЕЛЬСТВАХ АВТОРЫ ИЛИ УЧАСТНИКИ ЗА ЛЮБОЙ ПРЯМОЙ, КОСВЕННЫЙ, СЛУЧАЙНЫЙ, ОСОБЫЙ, ПРИМЕРНЫЙ ИЛИ ПОСЛЕДУЮЩИЙ УЩЕРБ (ВКЛЮЧАЯ, НО НЕ ОГРАНИЧИВАЯСЬ, ПРИОБРЕТЕНИЕМ ЗАМЕНЯЮЩИХ ТОВАРОВ ИЛИ УСЛУГ; ПОТЕРЮ ИСПОЛЬЗОВАНИЯ, ДАННЫХ ИЛИ ПРИБЫЛИ; ИЛИ ПЕРЕРЫВ БИЗНЕСА), КАКИМ ОБРАЗОМ ПРИЧИНЕН И ПО ЛЮБОЙ ТЕОРИИ ОТВЕТСТВЕННОСТЬ, БУДУЩАЯ ПО ДОГОВОРУ, СТРОГОЙ ОТВЕТСТВЕННОСТИ ИЛИ ДЕЛИКТИЧЕСКИМ ПРАВАМ (ВКЛЮЧАЯ НЕБРЕЖНОСТЬ ИЛИ ИНЫМ ОБРАЗОМ), ВОЗНИКАЮЩИМ ЛЮБЫМ ОБРАЗОМ В РЕЗУЛЬТАТЕ ИСПОЛЬЗОВАНИЯ ЭТОГО ПРОГРАММНОГО ОБЕСПЕЧЕНИЯ, ДАЖЕ ЕСЛИ УВЕДОМЛЕНО О ВОЗМОЖНОСТИ ТАКОГО УЩЕРБА. Все участники перечислены на веб-сайте проекта. В 2013 году проект был перенесен на GitHub и перелицензирован. Это означает, что лицензия изменилась, и для правильного использования программного обеспечения необходимо внести изменения. Гитхаб: Лицензия: Лицензия BSD на 3 пункта Для воспроизведения требуется специальное разрешение. «DDriveWrite — это бесплатное программное обеспечение; вы можете распространять его и/или модифицировать в соответствии с условиями

#### **What's New In?**

1) Каталог, в котором будут храниться файлы. 2) Каталог, в котором будет храниться файл изображения. 3) Файл, в котором будут храниться метаданные, такие как SIZE, CREATE DATE и т. д. 4) Файл, куда будет записан загрузочный сектор. Этот файл не должен находиться в той же папке, где находится каталог данных. 5) Файл, куда будет записан загрузочный сектор. Этот файл не должен находиться в той же папке, где находится каталог данных. 6) Файл, в который будет записано содержимое. Этот файл не должен находиться в той же папке, где находится каталог данных. 7) Папка для хранения больших файлов (см. 2 и 3 выше). Эта папка не должна находиться в той же папке, где находится каталог данных. 8) Файл, который будет использоваться для хранения сгенерированного изображения. Этот файл не должен находиться в той же папке, где находится каталог данных. 9) Файл для хранения сгенерированного образа, если в файле DDriveWrite.ini указан файл.ddrivewrite.ini. Ниже перечислены функции, доступные в этом приложении: Функция: 1) Закрывает приложение. 2) Закрывает каталог. 3) Скопируйте файл изображения в указанный каталог. 4) Скопируйте все файлы из указанного каталога в указанный каталог. 5) Получите размер изображения, детали и т. д. из предоставленного каталога. 6) Открывает каталог. 7) Открывает предоставленный каталог. 8) Читает метаданные из предоставленного каталога. 9) Считывает метаданные из предоставленного файла. 10) Считывает содержимое предоставленного файла. 11) Читает содержимое из предоставленного каталога. 12) Читает содержимое предоставленного файла. 13) Читает содержимое из предоставленного каталога. 14) Сохраняет сгенерированное изображение. 15) Сохраняет метаданные в предоставленный файл. 16) Сохраняет метаданные в предоставленный каталог. 17) Сохраняет метаданные в предоставленный каталог. 18) Сохраняет содержимое в предоставленный файл. 19) Сохраняет содержимое в предоставленный каталог. 20) Сохраняет содержимое в предоставленный каталог. 21) Сохраняет содержимое в предоставленный файл. 22) Сохраняет содержимое в предоставленный каталог. 23) Запускает приложение (при необходимости). 24) Запускает прилагаемое приложение

## **System Requirements For DDriveWrite:**

Поддерживаемая ОС: Windows 10 Процессор: рекомендуется двухъядерный процессор с технологией Hyper-Threading. 4 ГБ ОЗУ (рекомендуется 2 ГБ ОЗУ). 128 МБ видеопамяти для виртуальной реальности (рекомендуется 512 МБ). Видеокарта: серия NVIDIA 10 и выше или серия AMD RADEON HD (рекомендуется серия NVIDIA GTX 750 или AMD HD 2000). Примечание. Серии GTX 750 и RADEON HD 2000 не поддерживаются. Для отображения требуется Microsoft VR (VR Ready). DirectX: 11.0